## **WORKSHOP**

## **Hauptwerk (HW) registration sequencer**

The HW registration sequencer is not a device for the playback of music sheets or Midi files – it`s just a memory area inside HW, where you can store your general settings (registrations) like stops, couplers, tremoloes in a sequential order.

This memory area is volatile. That means, if you change the current sample-set or begin to shutdown HW or the computer, all the contents of the memory will be lost.

So it's recommended, to make your settings ", non volatile" and to store the contents of the registration sequencer as a combination file.

After loading the used sample-set again and the created combination file, all your settings are present again and ready for use.

Using only two foot or thumb pistons, it's possible, to step trough the sequential organized data of the registration sequencer.

This pistons are called sequencer < (Decrement registration sequencer frame) and sequencer > (Advance registration sequencer frame.

The current HW version 3.3 provides 512 memory areas (frames) organized in 8 banks x 64 frames.

## **It`s important to know, that each loaded sample set allows 512 overall settings (generals) !**

That`s more than enough.

To store your settings is only possible, if you activate the "Capture Mode" (Menu Functions and Enter Capture Mode). If Capture is activated, the word . Capture in the right corner of the HW status bar is highlighted (black).

On the left side of the status bar you will find the current registration sequencer frame, e.g. frame:001.

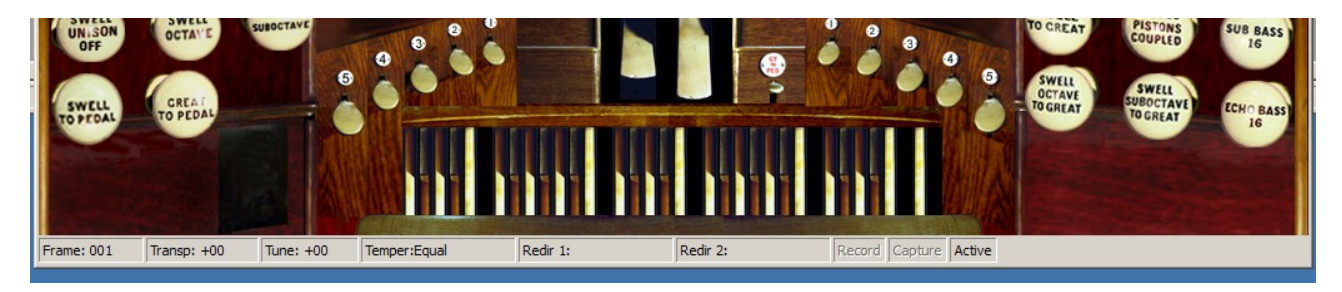

In this example Capture is not active !

## **How to store your settings ?**

Load the St. Annes Moseley organ (is part of all Hw versions).

- 1. Enter "Functions" and "Enter Capture Mode"
- 2. Do all your settings (stops, couplers, tremoloes)
- 3. Enter "Combinations" and "Reactivate current registration sequencer frame" On a computer keyboard it's the shortcut "CTRL"+ "Down Arrow"
- 4. Enter "Combinations" and "Advance registration sequencer frame" On a computer keyboard it's the shortcut "CTRL"+ "Right Arrow" The current frame number should be now frame: 002 (increased by one)
- 5. Do all your settings (stops, couplers, tremoloes)
- 6. For further settings repeat steps  $2 4$

After having completed all your settings, enter "Functions" and "Leave Capture Mode). All your settings are stored now in the frames, you have used for it. To check your settings and to verify them, use  $CTRL'' + L$ eft Arrow", until you reach frame:001.

If everything is ok, it's recommended, to make your settings , non volatile" now. That means, to store them as a combination file.

Enter ..Combinations" and ..Save combinations as....". In the next appearing window use a prominent file name (left beneath the OK button) e.g. "Bach Kantate xyz, St.Annes Moseley" for easier finding and for assigning it to the correct sample set.

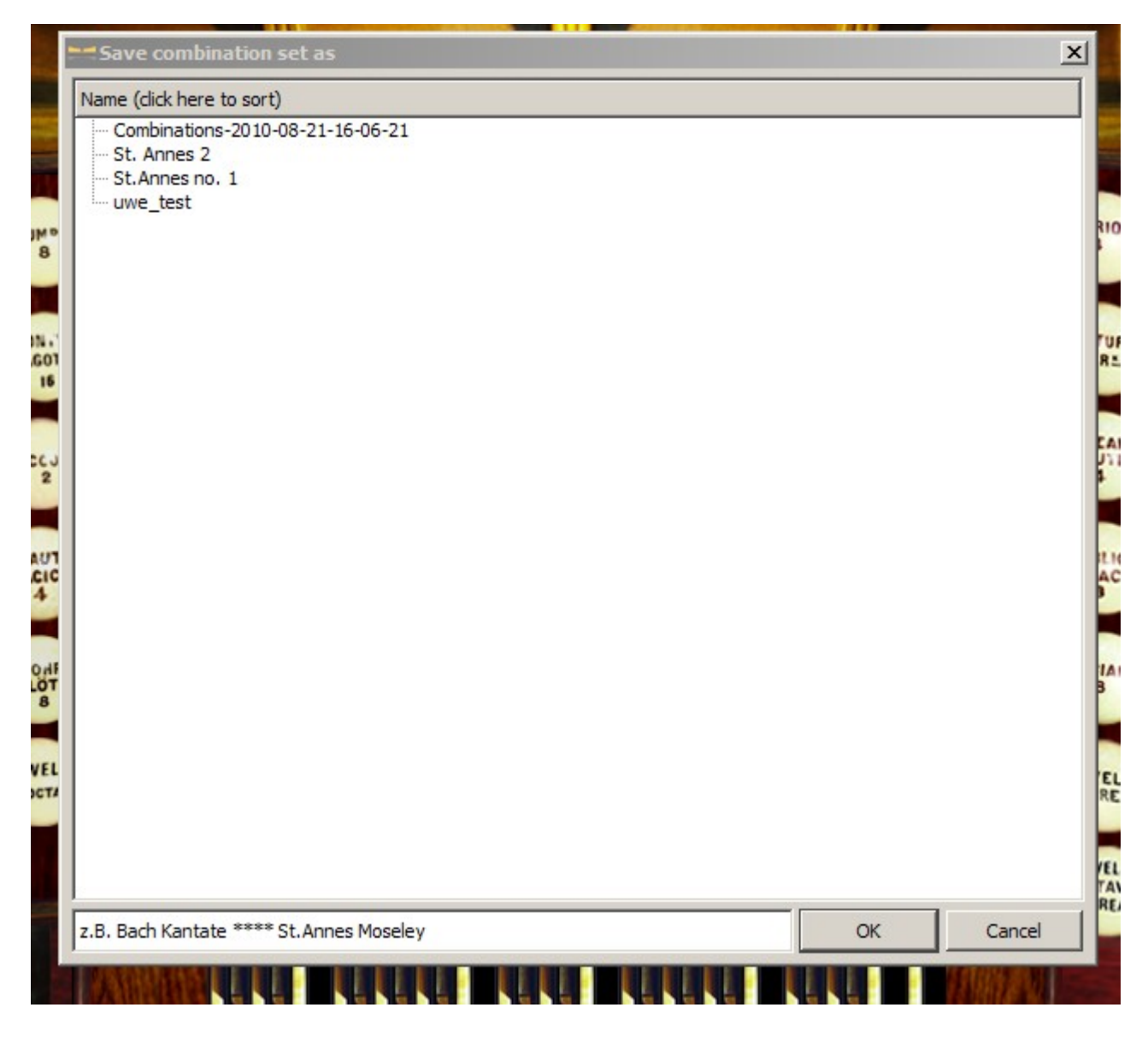

Often used combination files can also be set as a "standby combination file 1....8". That makes it easy to load them via Midi, using a thumb or toe piston.

That`s it !!!

I hope, you have learned more now about using the registration sequencer.

pc&musik

Uwe Horche